## **TAKING AN EXAM WITH EXAMPLIFY**

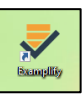

Launch Examplify. Enter the Password for the corresponding assessment/section and Enter. Examplify Alexandre Bidaut - 5 - European Board of Veterinary Spec HOME MENU  $\sim$  NOTIFICATIONS My Exams **General Pathology** --<br>Please enter the exam p DOWNLOADED **General Pathology**<br>Exam File Downloaded Exam Settings Histopathology<br>Exam File Down  $\mathbf{e}$  $\odot$  $\bullet$ Small Animal<br>Exam File Do Exam Details  $\begin{array}{c}\n\text{ON} \\
\text{ON} \\
\text{ORF}\n\end{array}$ VetPath Exotics<br>Exam File Down Posting ID # COMPLETED Comprehensive<br>Exam uploaded: 3/21/2021, 10:21:50 AM  $\checkmark$ 

Before proceeding to taking the Exam using Examplify, Students shall close all applications. Otherwise, the following screen appears:

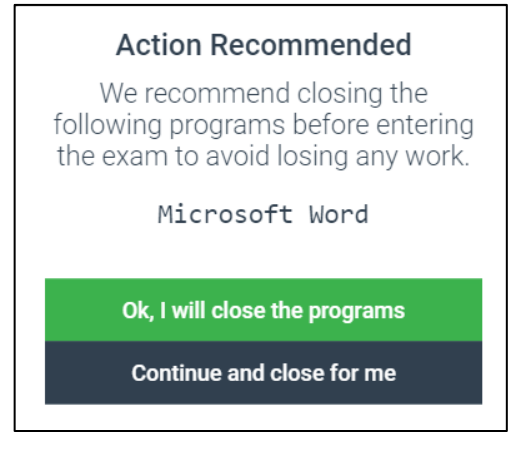

Of note, when launching Examplify:

- System warns antivirus. Continue without deactivating the antivirus.
- System warns "Do not start before unless instructed"
- Upon instruction, click "I am authorized to start exam".

## **EXAM WINDOW**

The Exam window is self-explanatory, intuitive and user-friendly. Due to Examplify shutting down possibility to perform screenshots, it was not possible to include these in the SOP. The answer box works like a Word Text Editor. There is possibility to include symbols, copy/paste text, find and replace, create numeric lists…

The right panel is displayed by clicking on Toolkit :

- Alarm: there is possibility to set an alarm. When alarm runs down, orange signal appears. This is a handy tool for timing in Histo.
- Text size can be adjusted on the right panel.

When arriving at the last question of the Exam, a "Finish" button appears on the bottom right corner.

The system prompts: "Confirm you have finished". There is a way back in this case as you can go back to exam. If you have completed the Exam, click on confirmation it is finished and that you want to upload it.

A window opens during preparation of the upload file. Upload is automatic.

In case of time limit, finish and upload will be made automatically. Time limit function is not being used currently.

## **IMPORTANT NOTE FOR SAQs**

For SAQs, students are asked to clearly mark their free text answers by using the template provided.(in order to have the correspondence between the candidate answer and each subquestion).

Example:

**Question** 

« Regarding acute phase protein,

- A. NAME the organ that produces acute phase proteins
- B. LIST four positive acute phase proteins

Please, answer the question using the following template. »

## Answer

- A. Organ name: Xxxxxxxxxxxxx
- B. 1: Xxxxxxxxxxxxxxxxxx
	- 2: Xxxxxxxxxxxxxxxxxx
	- 3: Xxxxxxxxxxxxxxxxxxxx
	- 4: Xxxxxxxxxxxxxxxxxxxx